# **Einstellungen Einstellungen -> Alarm**

Lassen Sie sich bei bedenklichen Aktivitäten sofort informieren.

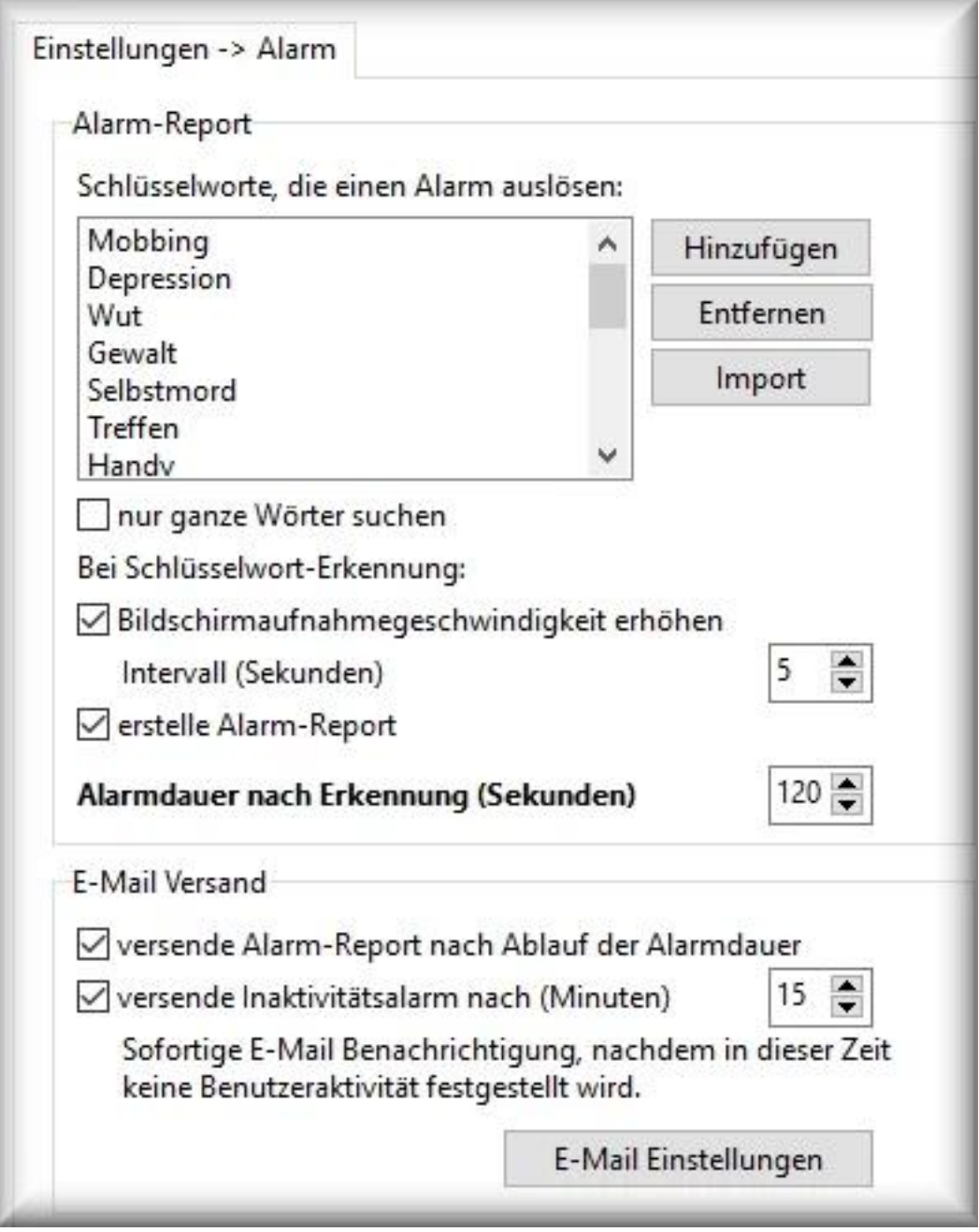

Die Alarmfunktion scannt permanent, ob in den Aufnahmen bestimmte Schlüsselworte vorkommen und benachrichtigt optional bei Fund umgehend per E-Mail. Außerdem wird automatisch eine Detailaufnahme für die eingestellte Zeitspanne durchgeführt, indem das Intervall der Bildschirmaufnahme erhöht wird. Damit wird der Vorfall auch visuell dokumentiert.

In den Reporten wird die Erkennung eines Schlüsselworte hervorgehoben.

**Schlüsselworte:** stellen Sie eine Liste von Wörtern oder Phrasen zusammen, nach

Seite 1 / 3 **(c) 2022 ProtectCom Support Deutsch <support@protectcom.de> | 06.07.2022** [URL: https://www.protectcom.de/faq/index.php?action=artikel&cat=4&id=52&artlang=de](https://www.protectcom.de/faq/index.php?action=artikel&cat=4&id=52&artlang=de)

# **Einstellungen**

denen gesucht werden soll.

**Hinzufügen:** um ein Keyword der Liste hinzuzufügen, wählen Sie *Hinzufügen*. In das neue Fenster tragen Sie das Keyword (Schlüsselwort) ein und bestätigen mit *OK*.

**Entfernen:** Keywords löschen Sie, indem Sie das entsprechende Wort markieren und *Entfernen* wählen.

**Import:** damit können Schlüsselwort-Listen über Textdateien eingelesen werden. Format: in jeder Zeile ein Wort, abgeschlossen mit einem Return.

**Nur ganze Wörter suchen:** damit wird nur nach ganzen Wörtern gesucht (*Liebe* = Liebe).

Bleibt diese Option deaktiviert, werden auch die Wörter gefunden, die ein Bestandteil eines Wortes sind. Lautet das Suchwort z. B. *Liebe* wird es auch in dem Wort *Liebe*sbrief gefunden.

**Bildschirmaufnahmegeschwindigkeit erhöhen:** nach der Erkennung eines Schlüsselwortes wird das Intervall der Bildschirmaufnahme entsprechend erhöht. Diese visuelle Detailaufnahme wird für die unter *Alarmdauer* eingestellte Zeitspanne durchgeführt. Voreingestellt: Bildschirmaufnahme jede 5 Sekunden für insgesamt 120 Sekunden.

Danach wird wieder auf das unter [Bildschirmaufahme](/faq/index.php?action=artikel&cat=4&id=48&artlang=de) eingestellte Intervall zurück gewechselt.

**Erstelle Alarm Report:** schaltet die Suche nach Schlüsselworten ein oder aus.

**Alarmdauer:** Zeitspanne, wie lange die o.g. Aktionen durchgeführt werden.

Beispiel: bei einer Dauer von 120 Sekunden, wird nach der ersten Schlüsselwort-Erkennung

- ein Eintrag in dem Report vorgenommen mit Angabe des Schlüsselworts und dem Fundort (Webseite, Programm, Tastatur, etc.). Nach 2 Minuten wird der Report automatisch geschlossen und steht z.B. für einen Versand zur Verfügung.
- das Intervall der Bildschirmaufnahme wird für die Dauer von 2 Minuten erhöht

Seite 2 / 3

### **Einstellungen**

### **Versende Report per E-Mail**

Ist der Versand des Alarm-Report aktiviert, steht nach Ablauf der Alarmdauer (2 Minuten) der Report mit Bildschirmaufnahmen zum Versand per E-Mail bereit.

Dafür wird mit den [E-Mail Einstellungen](/faq/index.php?action=artikel&cat=4&id=101&artlang=de) automatisch eine E-Mail an dem Empfänger mit den [Aufnahmen](/faq/index.php?action=artikel&cat=4&id=47&artlang=de) gesendet.

Nach dem erfolgreichen Versand wird der Alarm-Report inkl. den Bildschirmaufnahmen gelöscht.

Falls es Schwierigkeiten beim Versand geben sollte (z.B. der Mailserver antwortet nicht, keine Internetverbindung), wird der Versuch automatisch wiederholt.

**Versende Inaktivitätsalarm:** damit werden Sie per E-Mail informiert, wenn in der angegebenen Zeit keinerlei Benutzeraktivität festgestellt wurde.

### **Hilfreich, wenn Sie wissen müssen, ob der Computer von einem Menschen besetzt ist.**

**Hinweis:** alle Alarm-Reporte haben bei der Zustellung per E-Mail einen höhere Priorität als "normale" noch-nicht-verschickte-Reporte und werden deshalb sofort verschickt.

Eindeutige ID: #1052 Verfasser: ProtectCom Letzte Änderung: 2020-09-17 05:54